# Data Science in the Wild

# Lecture 11: In-memory Parallel Processing in **Spark**

# Eran Toch

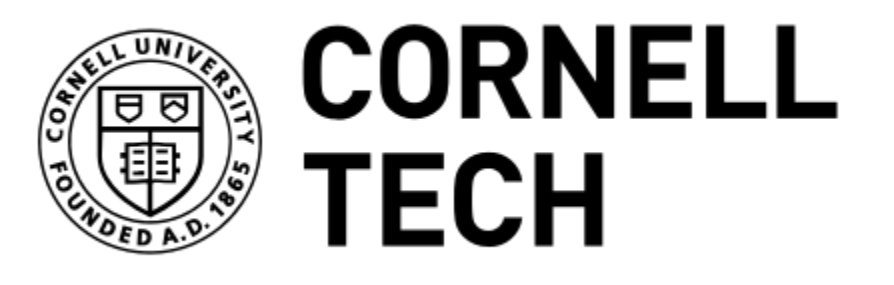

### The Scale of Big Data

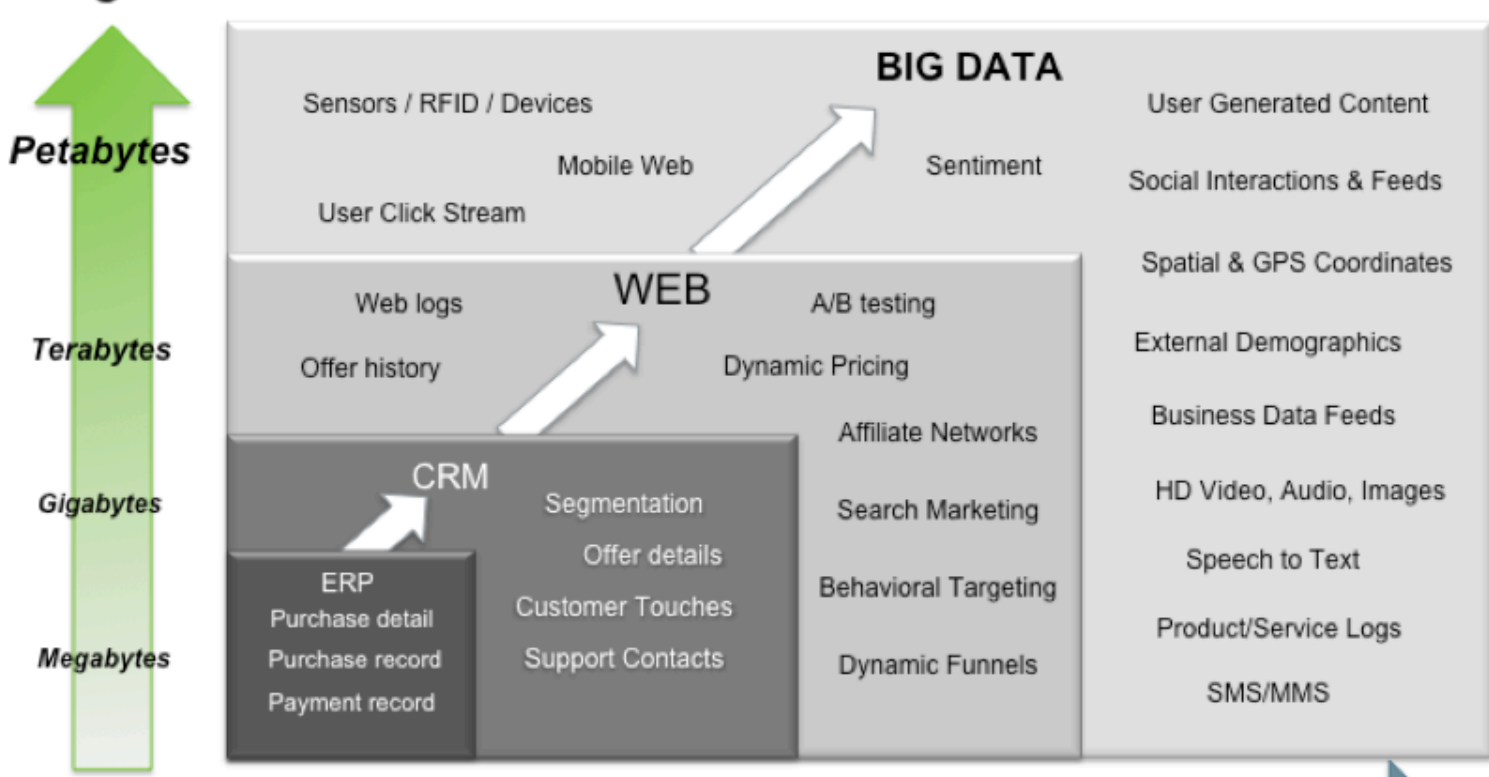

#### Big Data = Transactions + Interactions + Observations

#### Increasing Data Variety and Complexity

Source: Contents of above graphic created in partnership with Teradata, Inc.

# Agenda

1.Spark 2.Spark DataFrames 3.Spark SQL 4.Machine Learning on Spark 5.ML Pipelines

### Technological Architecture

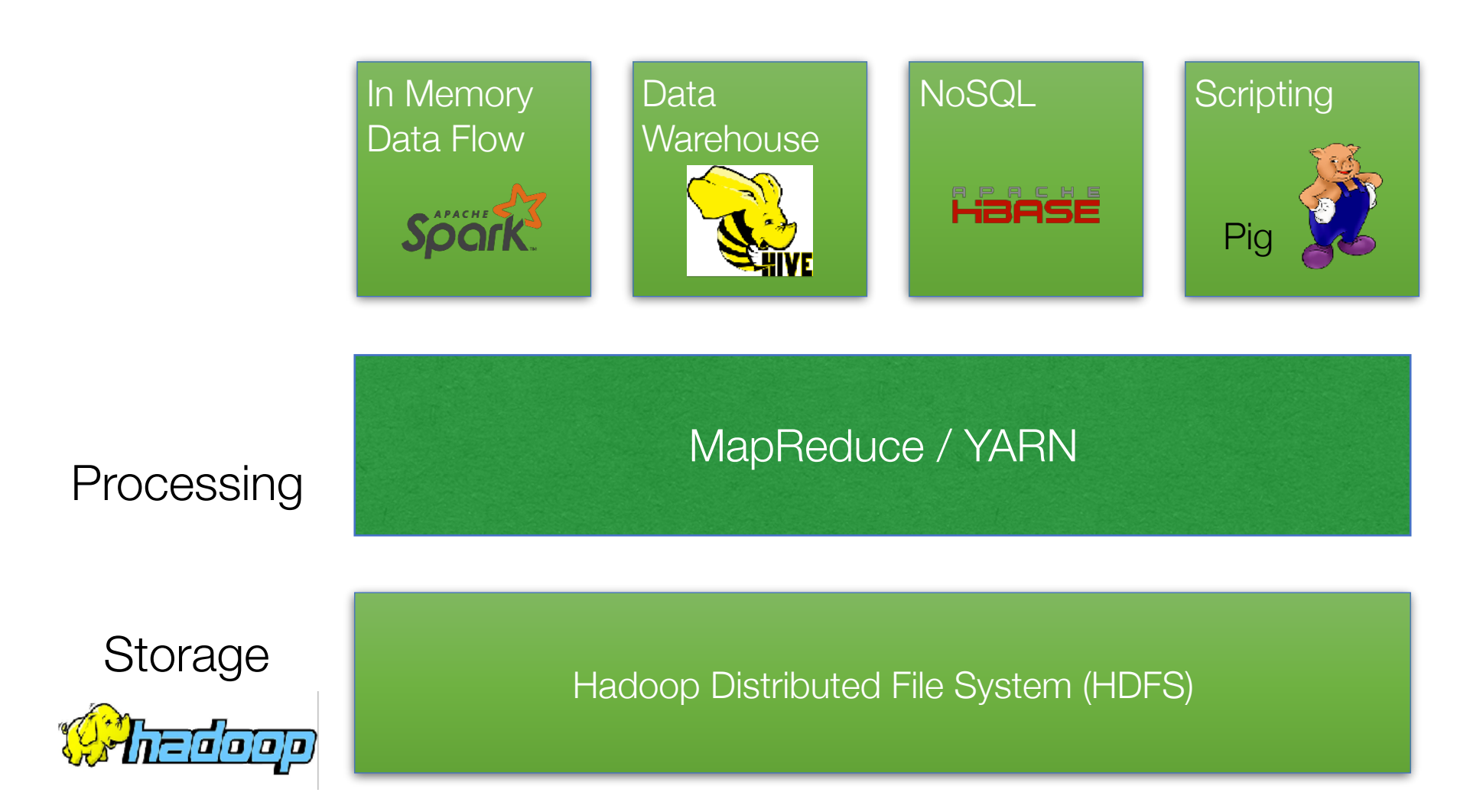

- Acyclic data flow is a powerful abstraction, but is not efficient for applications that repeatedly reuse a working set of data:
	- Iterative algorithms (many in machine learning)
	- Interactive data mining tools (R, Excel, Python)
- Spark makes working sets a first-class concept to efficiently support these apps

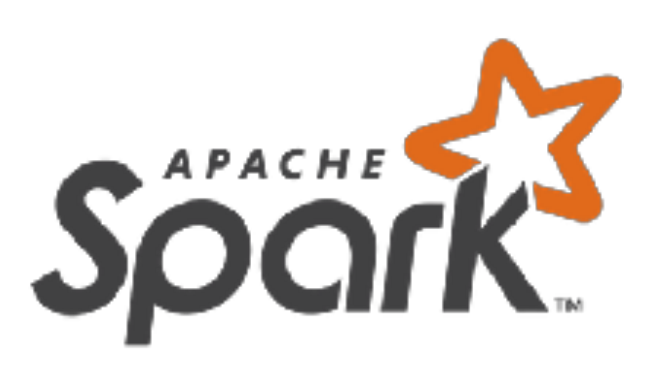

## **History**

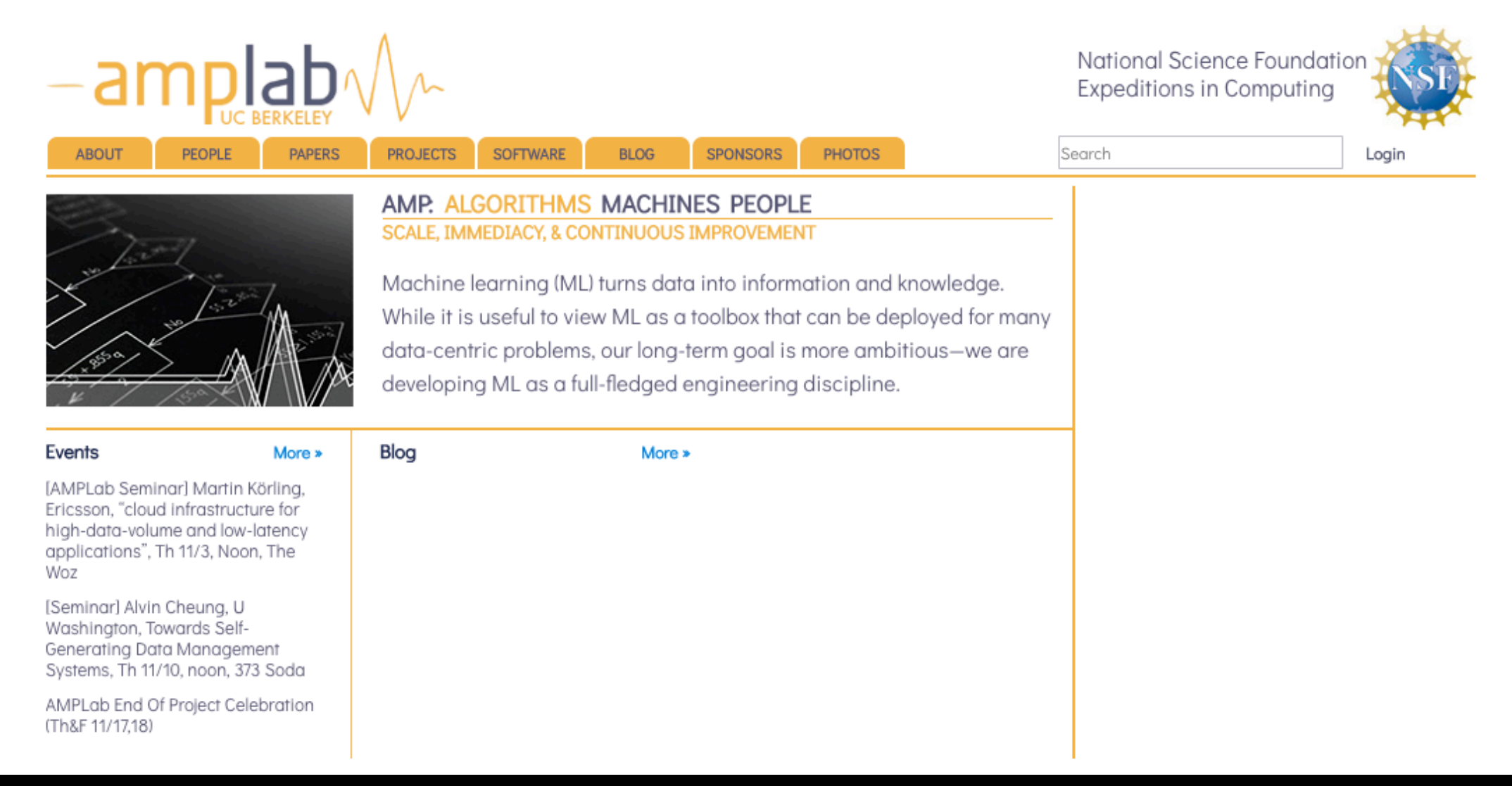

#### Logistic Regression Performance

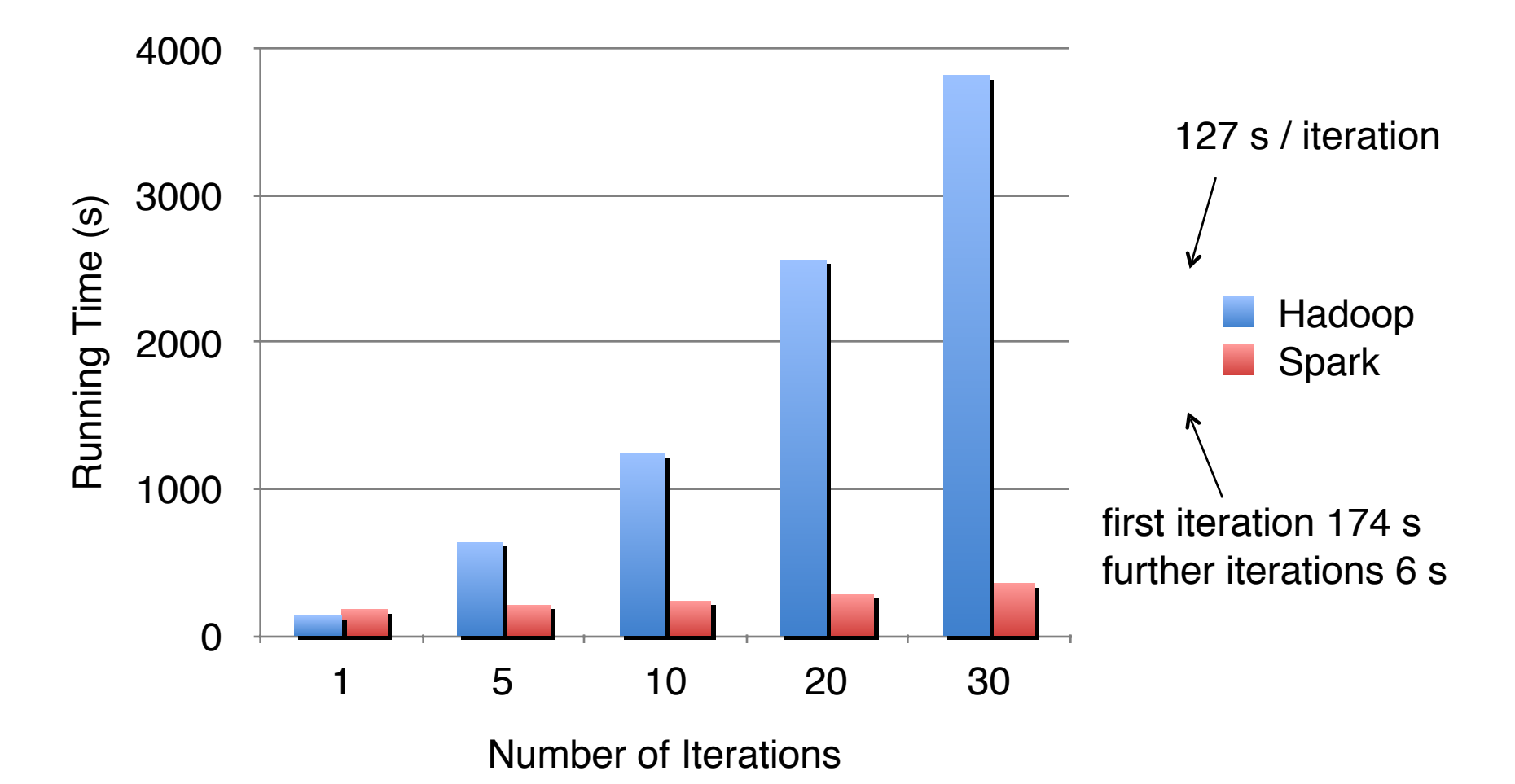

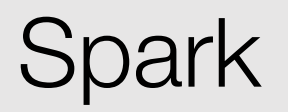

- Provides distributed memory abstractions for clusters to support apps with working sets
- Retain the attractive properties of MapReduce:
	- Fault tolerance (for crashes & stragglers)
	- Data locality
	- Scalability

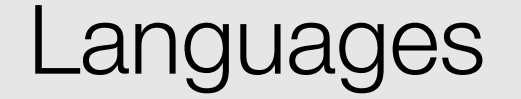

- Scala: Spark is primarily written in Scala, making it Spark's "default" language. This book will include Scala code examples wherever relevant.
- Java
- Python
- SQL: Spark supports ANSI SQL 2003 standard
- R: Spark has two commonly used R libraries, one as a part of Spark core (SparkR) and another as an R community driven package (sparklyr

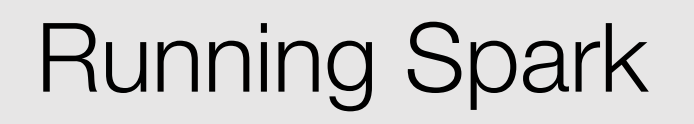

- Self Hosted: You can set up a cluster yourself using bare metal machines or virtual machines
- Cloud Providers: Most cloud providers offer Spark clusters: AWS has EMR and GCP has DataProc.
- Vendor Solutions: Companies including Databricks and Cloudera provide Spark solutions

### **Environments**

To adjust logging level use sc.setLogLevel("INFO") Welcome to

 $\sqrt{\frac{1}{N}}$  -  $\sqrt{\frac{1}{N}}$  -  $\sqrt{\frac{1}{N}}$  version 1.6.1

Using Scala version 2.10.5 (Java HotSpot(TM) 64-Bit Server VM, Java 1.8.0\_121) Type in expressions to have them evaluated. Type :help for more information. 17/07/26 22:11:03 WARN SparkConf: SPARK\_WORKER\_INSTANCES was detected (set to '2'). This is deprecated in Spark 1.0+.

Please instead use:

- ./spark-submit with --num-executors to specify the number of executors

- Or set SPARK\_EXECUTOR\_INSTANCES

- spark.executor.instances to configure the number of instances in the spark config.

Spark context available as sc.

17/07/26 22:11:05 WARN Connection: BoneCP specified but not present in CLASSPATH (or one of dependencies) 17/07/26 22:11:05 WARN Connection: BoneCP specified but not present in CLASSPATH (or one of dependencies) 17/07/26 22:11:07 WARN ObjectStore: Version information not found in metastore. hive.metastore.schema.verifi@ 17/07/26 22:11:07 WARN ObjectStore: Failed to get database default, returning NoSuchObjectException 17/07/26 22:11:08 WARN Connection: BoneCP specified but not present in CLASSPATH (or one of dependencies) 17/07/26 22:11:08 WARN Connection: BoneCP specified but not present in CLASSPATH (or one of dependencies) SQL context available as sqlContext.

 $scal$ 

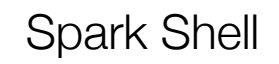

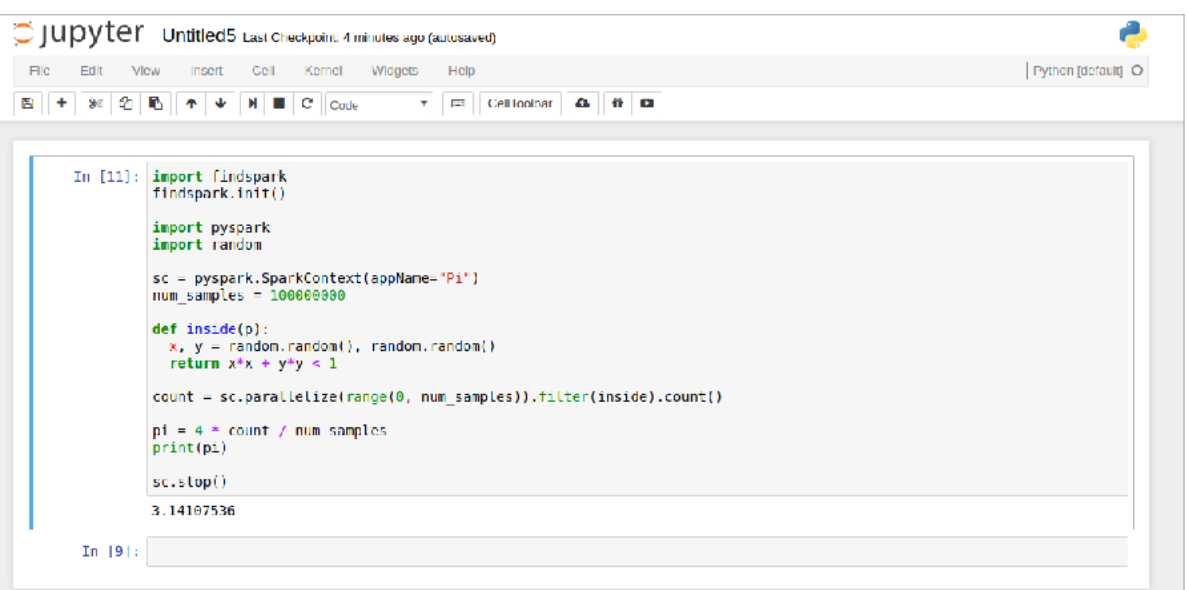

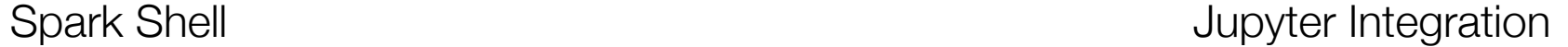

### **DataBricks**

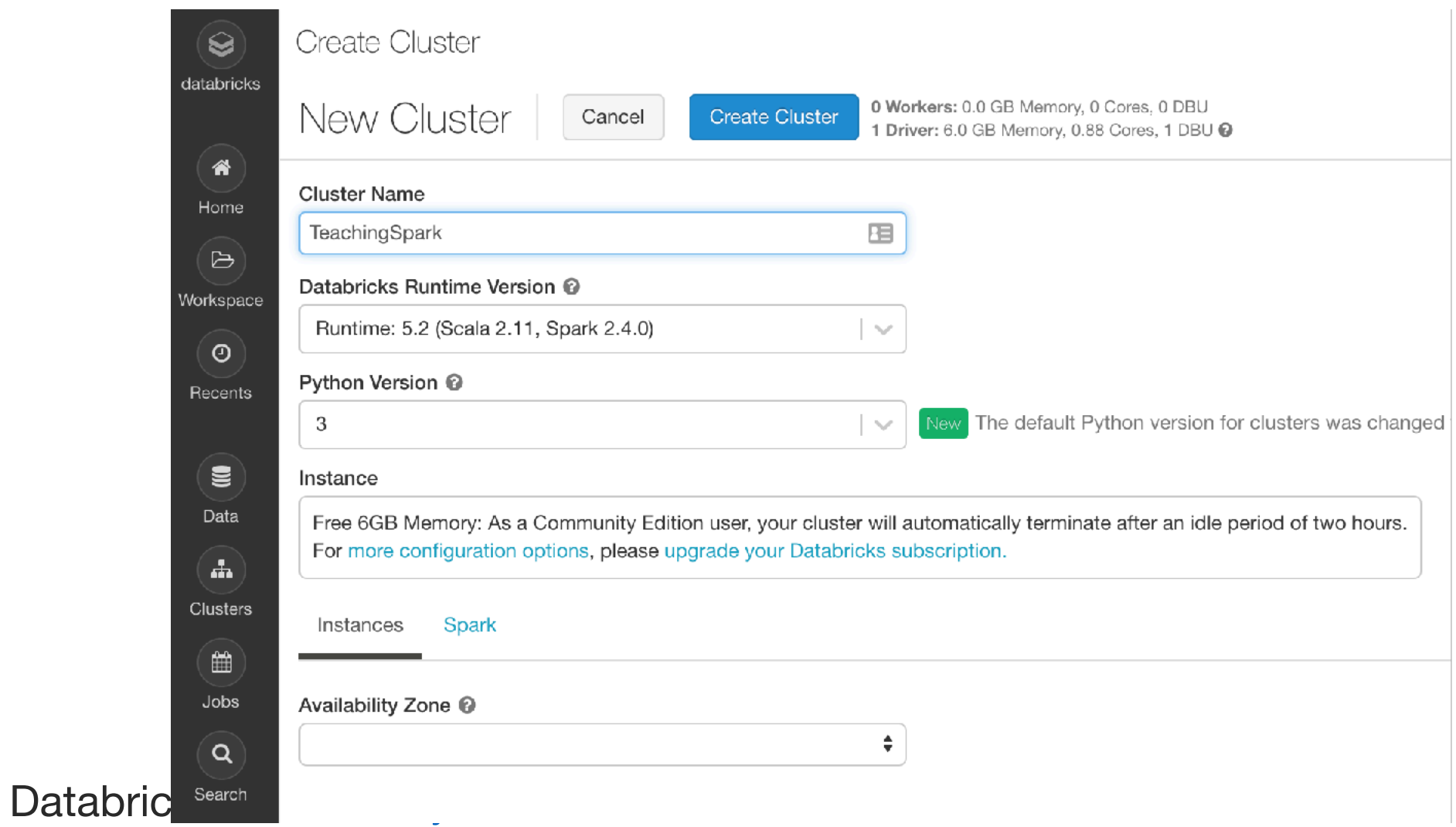

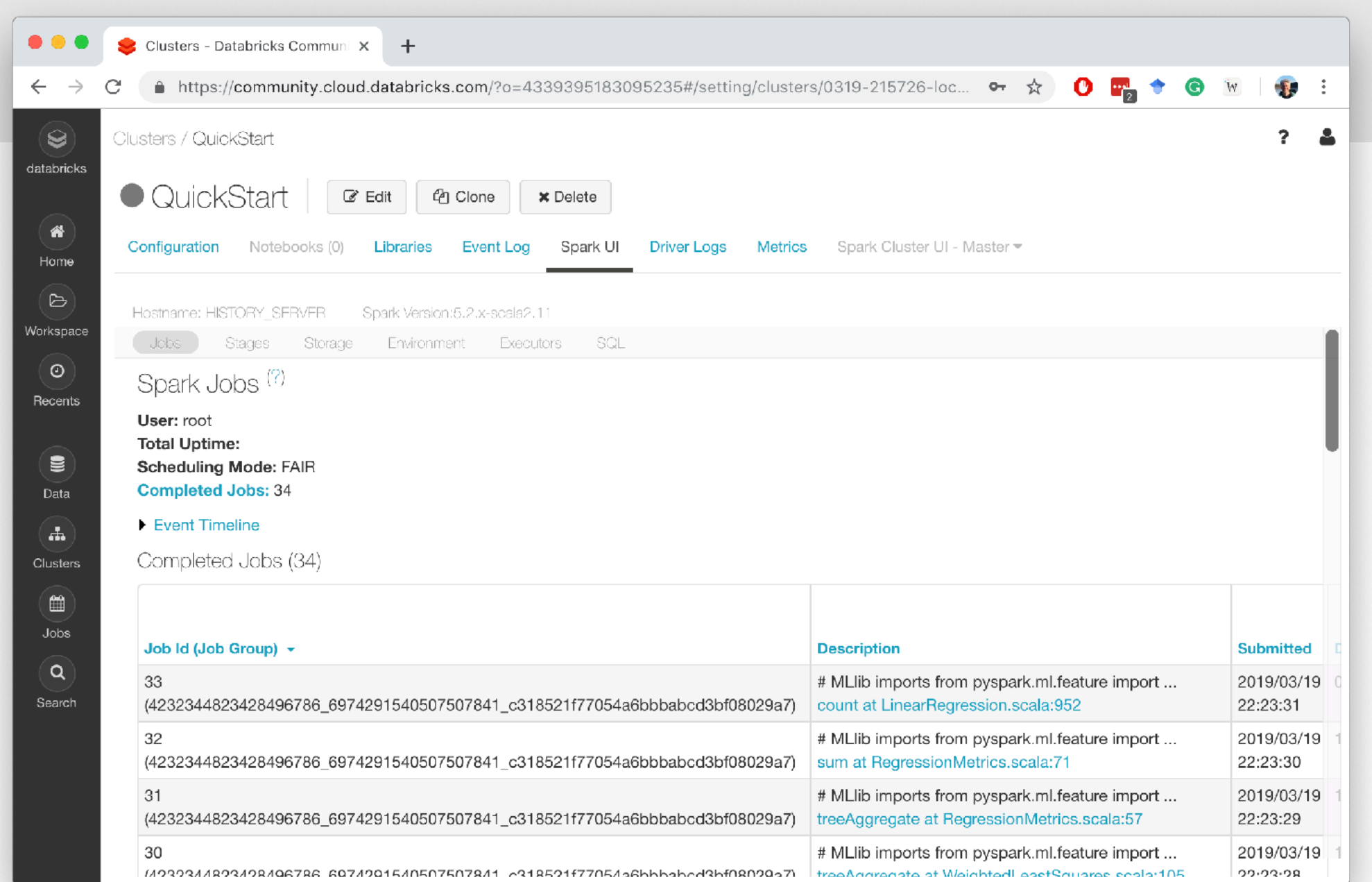

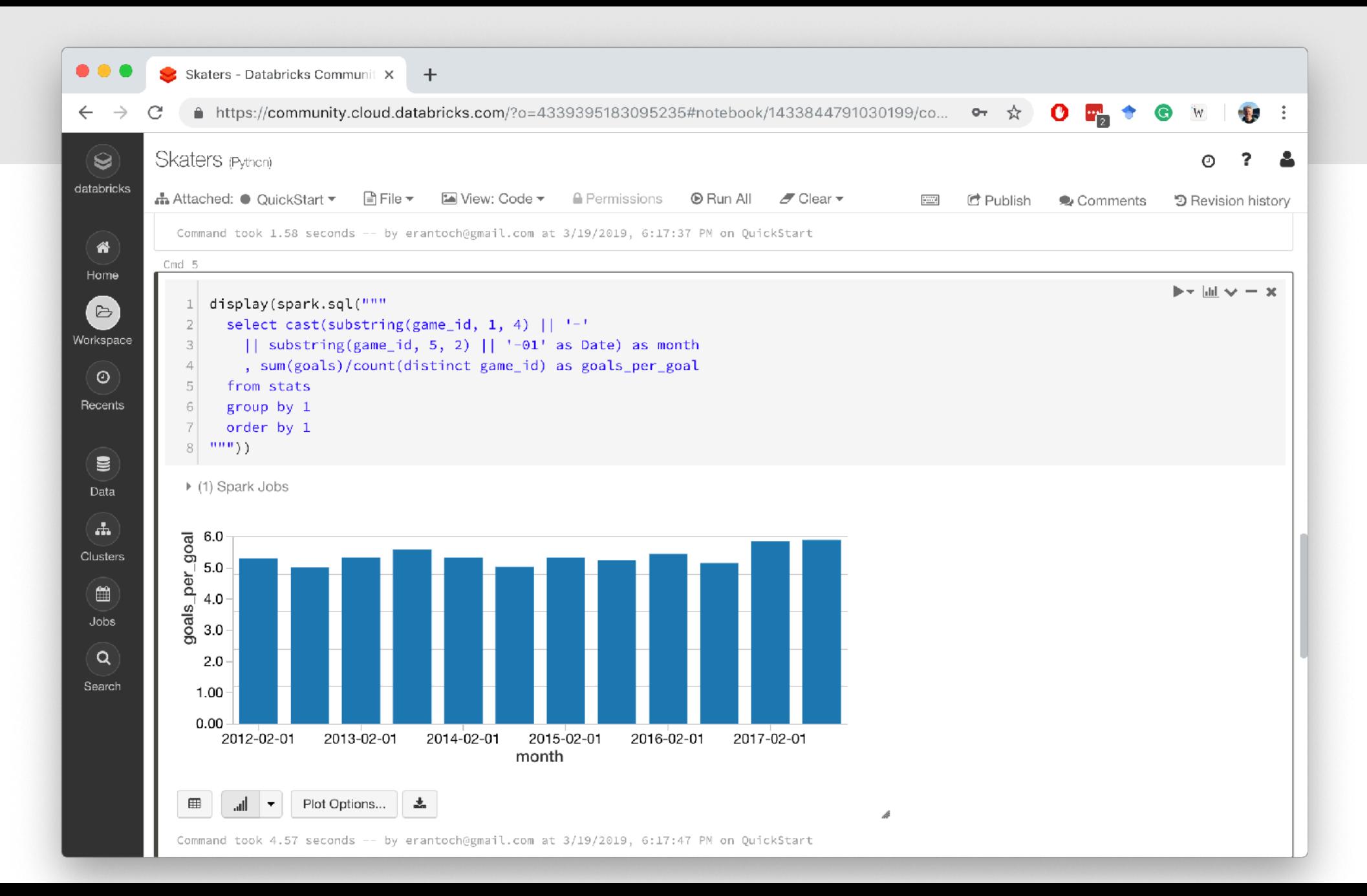

### Spark Structure

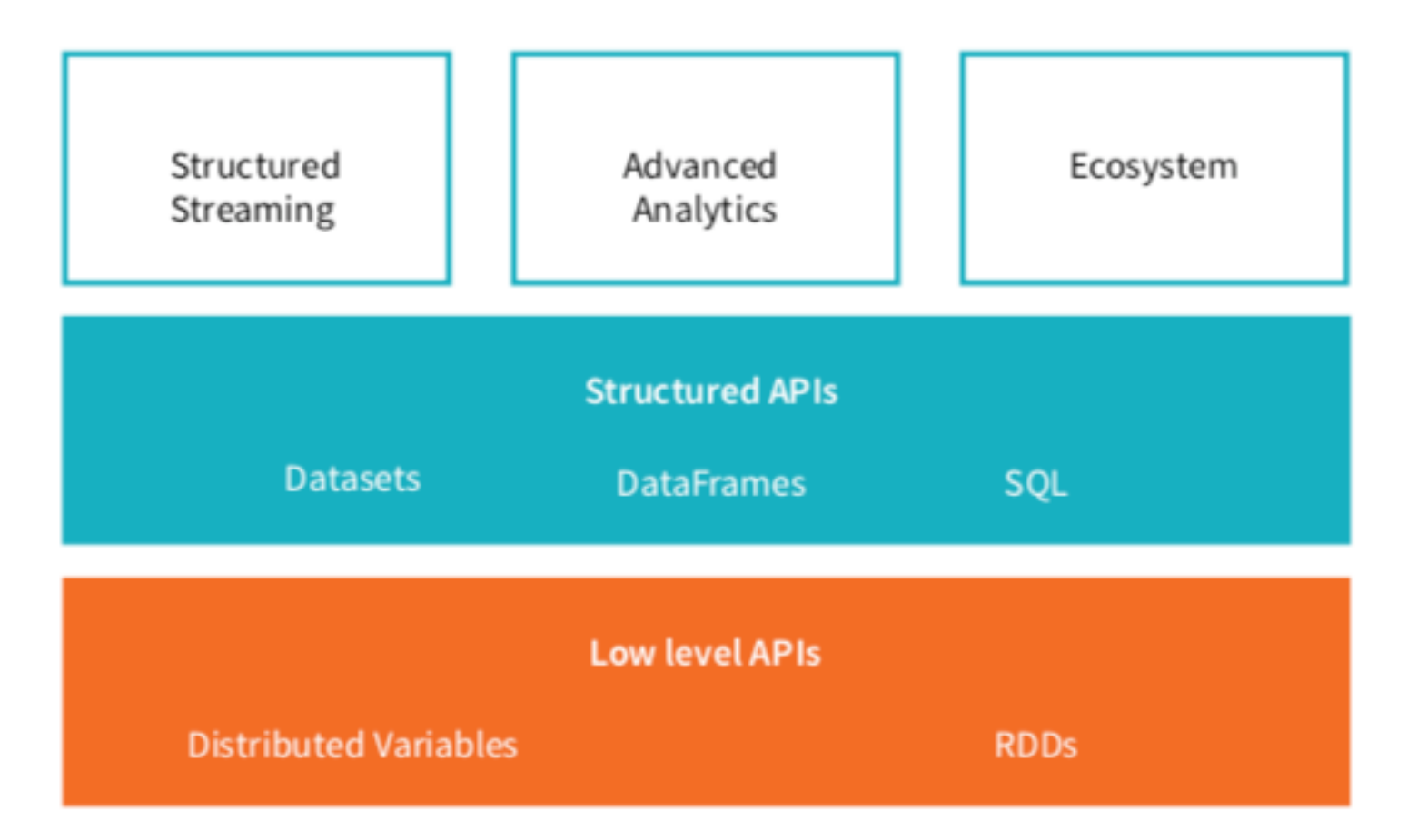

https://pages.databricks.com/gentle-intro-spark.html

# Spark Programming

- Resilient Distributed Datasets (RDDs)
	- Phased out
- DataFrames
- Spark SQL

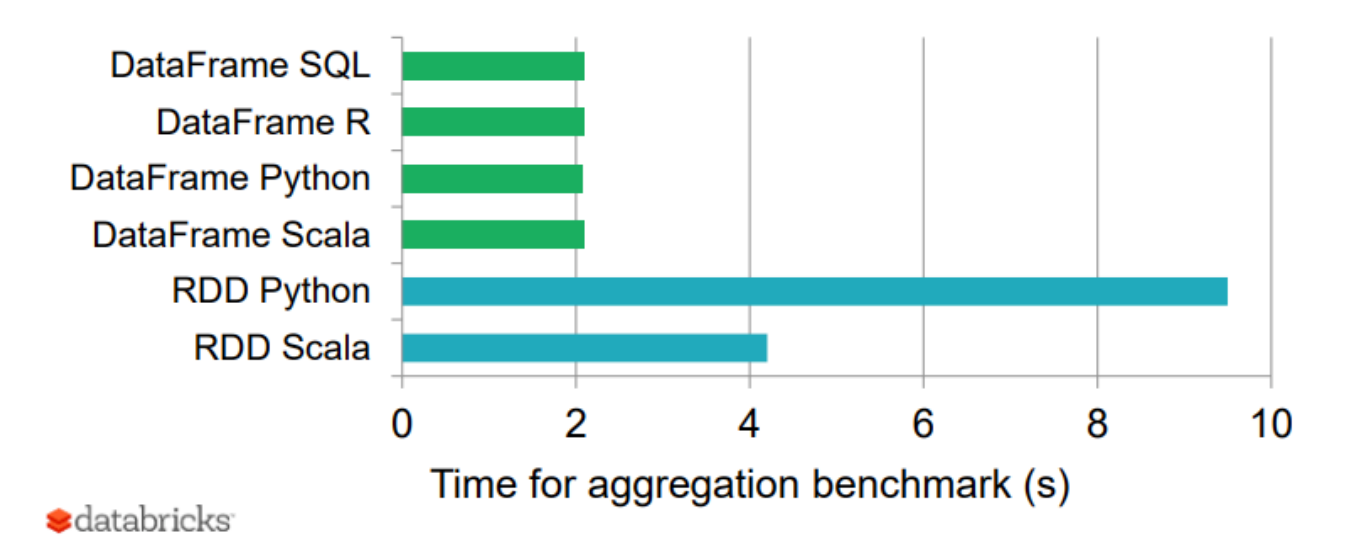

https://towardsdatascience.com/sql-at-scale-with-apache-spark-sql-and-dataframes-concepts-architecture-and-examples-c567853a702f

# <2> Spark DataFrames

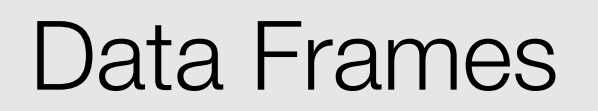

- A DataFrame is the most common Structured API and simply represents a table of data with rows and columns
- The list of columns and the types in those columns the schema
- A Spark DataFrame can be parallelized across thousands of computers

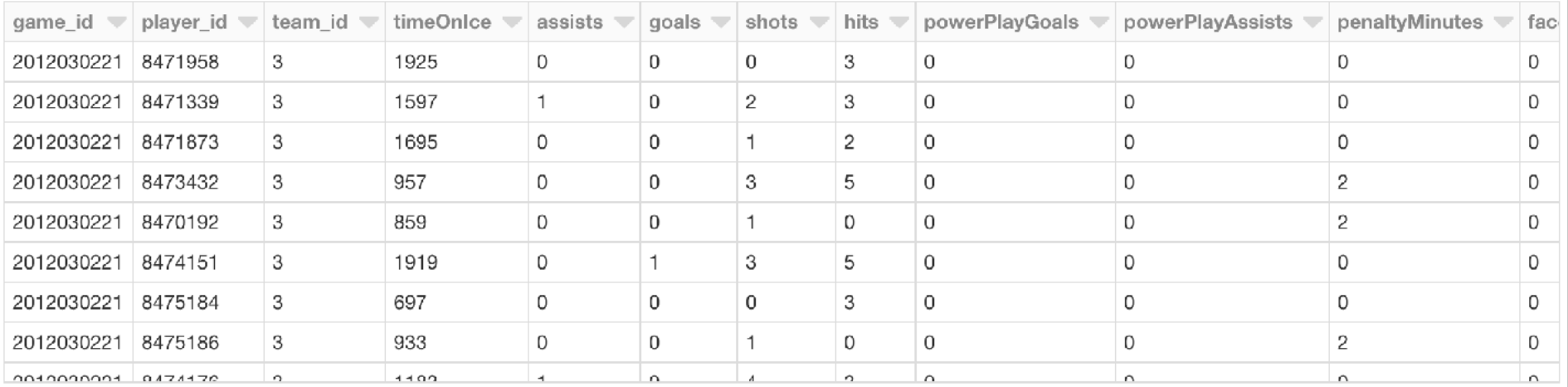

### **Partitions**

- To allow every executor to perform work in parallel, Spark breaks up the data into chunks, called partitions
- A partition is a collection of rows that sit on one physical machine in our cluster
- Programming with Dataframes means that we specify high-level transformations of data and Spark determines how this work will actually execute on the cluster.
- Lower level APIs do exist (via the Resilient Distributed Datasets interface)

#### DataFrame with 4 partitions

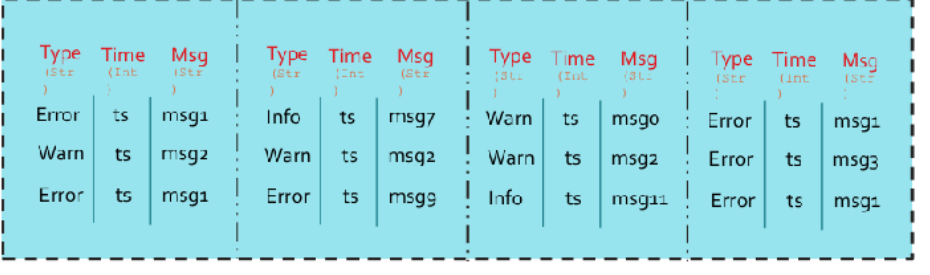

# Loading Data

#### file\_location = "/FileStore/tables/game\_skater\_stats.csv" df = spark.read.format("csv").option("inferSchema", True).option("header", True).load(file\_location)

display(df)

▶ (3) Spark Jobs

▶ a df: pyspark.sql.dataframe.DataFrame = [game\_id: integer, player\_id: integer ... 20 more fields]

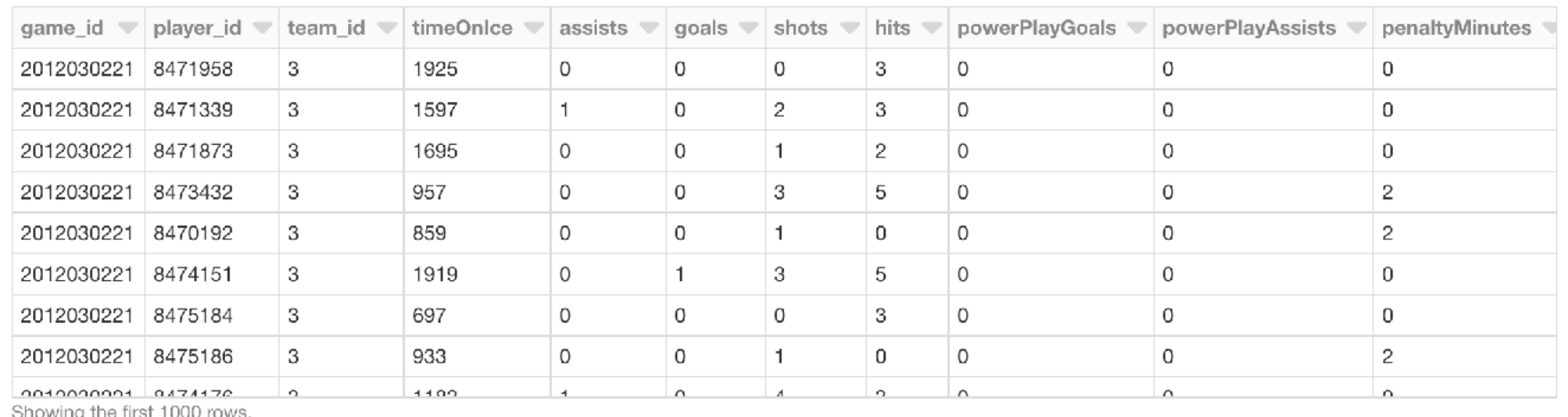

囲

Command took 3.25 seconds -- by erantoch@gmail.com at 3/19/2019, 6:14:21 PM on QuickStart

â

- Reading from CSV is done in an "eager" mode: the data is immediately loaded to the memory
- Lazy initialization is generally preferred with Spark
- It is possible with parquet files

df = spark.read .load("s3a://my bucket/game skater stats/ $*$ .parquet")

# Writing Data

• Writing to Parquet:

**# DBFS (Parquet)**  df.write.save('/FileStore/parquet/game\_stats',format='parquet')

```
# S3 (Parquet) 
df.write.parquet("s3a://my_bucket/game_stats", mode="overwrite")
```
• Writing to CSV:

```
# DBFS (CSV) 
df.write.save('/FileStore/parquet/game_stats.csv', format='csv') 
# S3 (CSV) 
df.coalesce(1).write.format("com.databricks.spark.csv") 
    .option("header", "true").save("s3a://my_bucket/
game_sstats.csv")
```
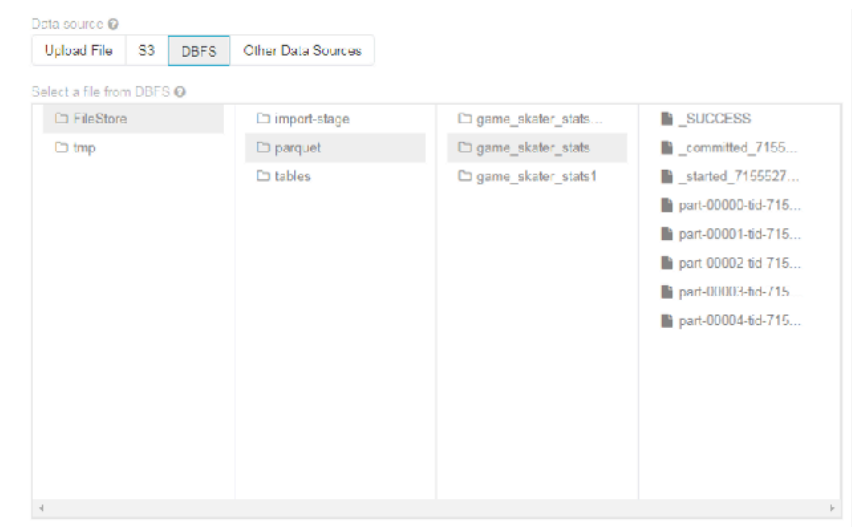

/FileStore/parquet/game\_skater\_stats

### Schemas

• df.printSchema()

•

#### root

-- game id: integer (nullable = true) -- player\_id: integer (nullable = true) -- team id: integer (nullable = true) -- timeOnIce: integer (nullable = true) -- assists: integer (nullable = true) |-- goals: integer (nullable = true) -- shots: integer (nullable = true) -- hits: integer (nullable = true) |-- powerPlayGoals: integer (nullable = true) |-- powerPlayAssists: integer (nullable = true) -- penaltyMinutes: integer (nullable = true) -- faceOffWins: integer (nullable = true) -- faceoffTaken: integer (nullable = true) -- takeaways: integer (nullable = true) -- giveaways: integer (nullable = true) |-- shortHandedGoals: integer (nullable = true) |-- shortHandedAssists: integer (nullable = true) -- blocked: integer (nullable = true) -- plusMinus: integer (nullable = true) -- evenTimeOnIce: integer (nullable = true) -- shortHandedTimeOnIce: integer (nullable = true) |-- powerPlayTimeOnIce: integer (nullable = true)

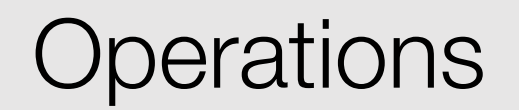

```
unionDF = df1.unionAll(df2)display(unionDF)
```

```
df = uniformDF.setlect(explode("employees").alias("e"))explodeDF = df.selectExpr("e.firstName", "e.lastName", "e.email", "e.salary")
```

```
filterDF = explodeDF.filter(explodeDF.firstName == "xiangrui").sort(explodeDF.lastName) 
display(filterDF)
```

```
• Replace null values with -- using DataFrame Na function 
nonNullDF = explodeDF.fillna("--")display(nonNullDF)
```
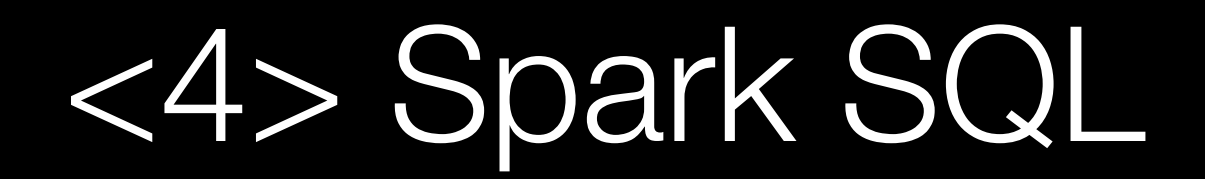

### Spark SQL

- SQL: Structure Query Language was defined for relational databases
- Spark SQL is borrowed from HIVE's implementation of a limited language for Hadoop-based datasets
- Spark SQL provides a DataFrame API that can perform relational operations on both external data sources and Spark's built-in distributed collections

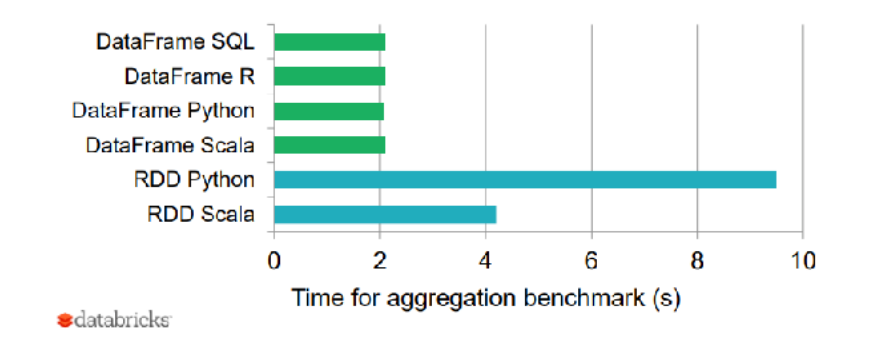

https://towardsdatascience.com/sql-at-scale-with-apache-spark-sql-and-dataframes-concepts-architecture-and-examples-c567853a702f

### Running SQL

- SQL runs as a "language inside language" model
- Databases and tables can be created independently or from DataFrames

```
df.createOrReplaceTempView("stats") 
display(spark.sql("""
  select player_id, sum(1) as games, sum(goals) as goals
   from stats
  group by 1
   order by 3 desc
   limit 5
"""))
```
spark.sql("show databases")

## **Commands**

- Show databases
- Show tables
- Create Database
- Alter Database
- Drop Database
- Create Table / View / Function
- Drop Table / View / Function
- Select
- Insert
- Alter
- $\bullet$  …

### Basic Data Structure

spark.sql("Create Database customer\_data") display(spark.sql("show databases"))

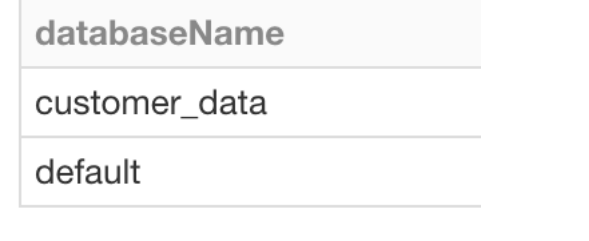

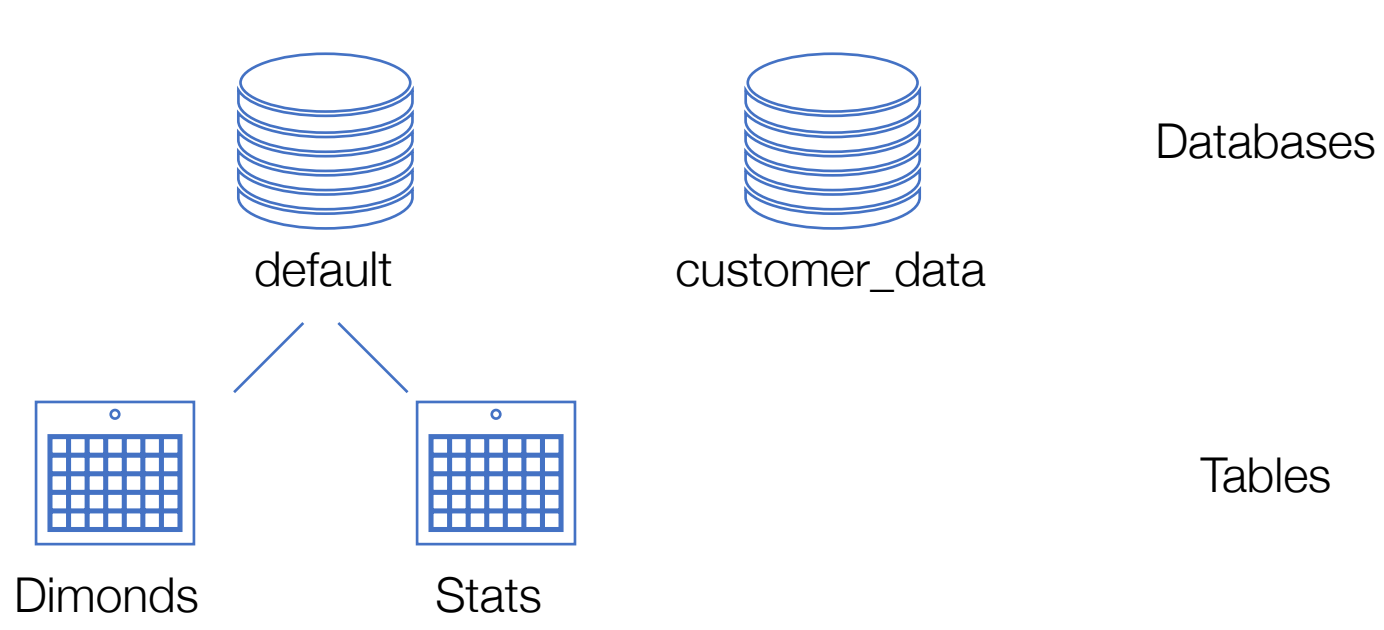

#### display(spark.sql("show tables"))

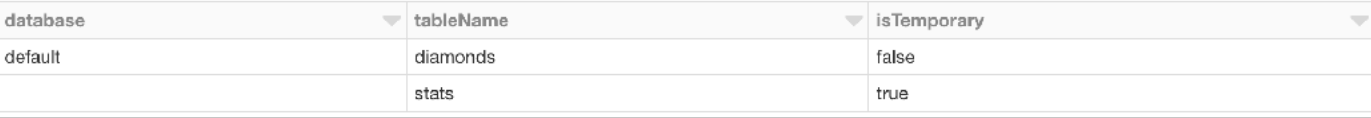

### Creating Tables

```
CREATE [TEMPORARY] TABLE [IF NOT EXISTS] [db_name.]table_name
    [ (col name1 col type1 [COMMENT col comment1], ...)] USING datasource 
     [OPTIONS (key1=val1, key2=val2, ...)] 
    [PARTITIONED BY (col name1, col name2, ...)]
     [CLUSTERED BY (col_name3, col_name4, ...) INTO num_buckets BUCKETS] 
     [LOCATION path] 
     [COMMENT table_comment] 
     [TBLPROPERTIES (key1=val1, key2=val2, ...)] 
     [AS select_statement]
```
CREATE TABLE boxes (width INT, length INT, height INT) USING CSV

#### **TEMPORARY**

The created table will be available only in this session and will not be persisted to the underlying metastore

### Example

#### CREATE TABLE rectangles USING PARQUET PARTITIONED BY (width) CLUSTERED BY (length) INTO 8 buckets AS SELECT \* FROM boxes

USING <data source> The file format to use for the table. One

of TEXT, CSV, JSON, JDBC, PARQUET, ORC, HIVE, DELTA, and LIBSVM

#### PARTITIONED BY

Partition the created table by the specified columns. A directory is created for each partition.

#### CLUSTERED BY

Each partition in the created table will be split into a fixed number of buckets by the specified columns. This is typically used with partitioning to read and shuffle less data. Support for SORTED BY will be added in a future version.

#### LOCATION

The created table uses the specified directory to store its data. This clause automatically implies EXTERNAL.

#### AS <select\_statement>

Populate the table with input data from the select statement. This may not be specified with TEMPORARY TABLE or with a column list. To specify it with TEMPORARY, use CREATE TEMPORARY VIEW instead.

### Select Example

```
df.createOrReplaceTempView("stats") 
display(spark.sql("""
   select player_id, sum(1) as games, sum(goals) as goals
  from stats
  group by 1
  order by 3 desc
  limit 5
"""))
```
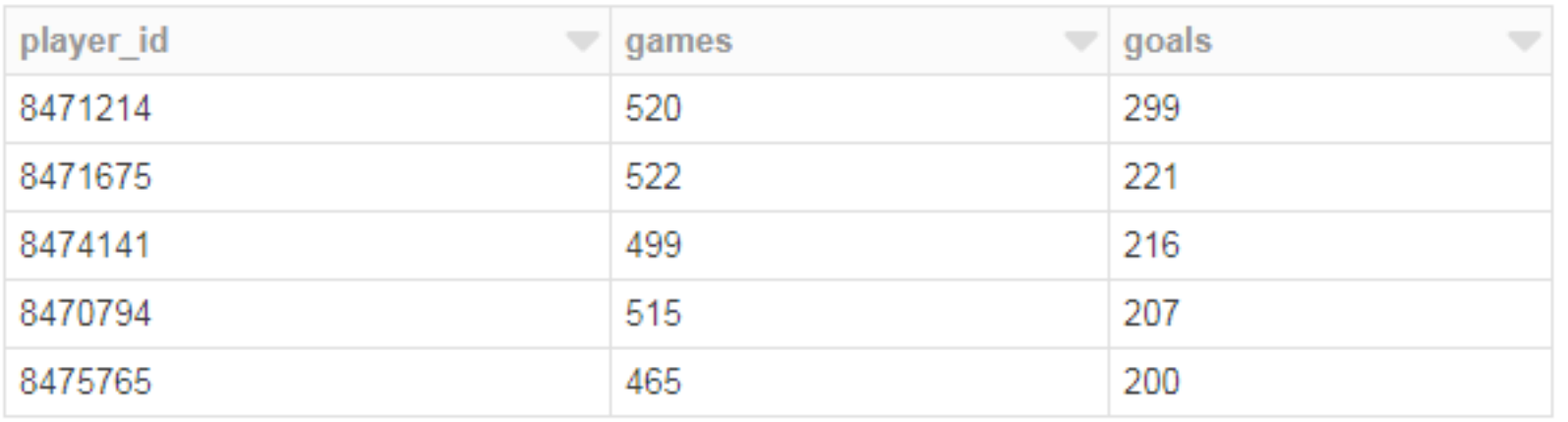

### Select

```
SELECT [hints, ...] [ALL|DISTINCT] named expression[, named expression, ...]
     FROM relation[, relation, ...] 
    [lateral view[, lateral view, ...]]
    [WHERE boolean expression]
    [aggregation [HAVING boolean expression]]
     [ORDER BY sort_expressions] 
     [CLUSTER BY expressions] 
     [DISTRIBUTE BY expressions] 
     [SORT BY sort_expressions] 
    [WINDOW named window[, WINDOW named window, ...]]
     [LIMIT num_rows]
```

```
named_expression:
```

```
 : expression [AS alias]
```

```
relation:
```

```
 | join_relation 
 | (table_name|query|relation) [sample] [AS alias] 
 : VALUES (expressions)[, (expressions), ...] 
      [AS (column name[, column name, ...])]
```

```
expressions:
```

```
 : expression[, expression, ...]
```

```
sort expressions:
```
Data Science in the Wild, Spring 2019

: expression [ASC|DESC][, expression [ASC|DESC], ...]

### **Examples**

SELECT \* FROM boxes SELECT width, length FROM boxes WHERE height=3 SELECT DISTINCT width, length FROM boxes WHERE height=3 LIMIT 2 SELECT \* FROM boxes ORDER BY width

- DISTINCT: select all matching rows from the relation then remove duplicate results.
- WHERE: Filter rows by predicate.
- ORDER BY: Impose total ordering on a set of expressions. Default sort direction is ascending. You cannot use this with SORT BY, CLUSTER BY, or DISTRIBUTE BY.
- SORT BY: Impose ordering on a set of expressions within each partition. Default sort direction is ascending. You cannot use this with ORDER BY or CLUSTER BY.

• I IMIT: I imit the number of rows returned.

# Casting and Functions

select cast(goals/shots \* 50 as int)/50.0 as Goals\_per\_shot ,sum(1) as Players

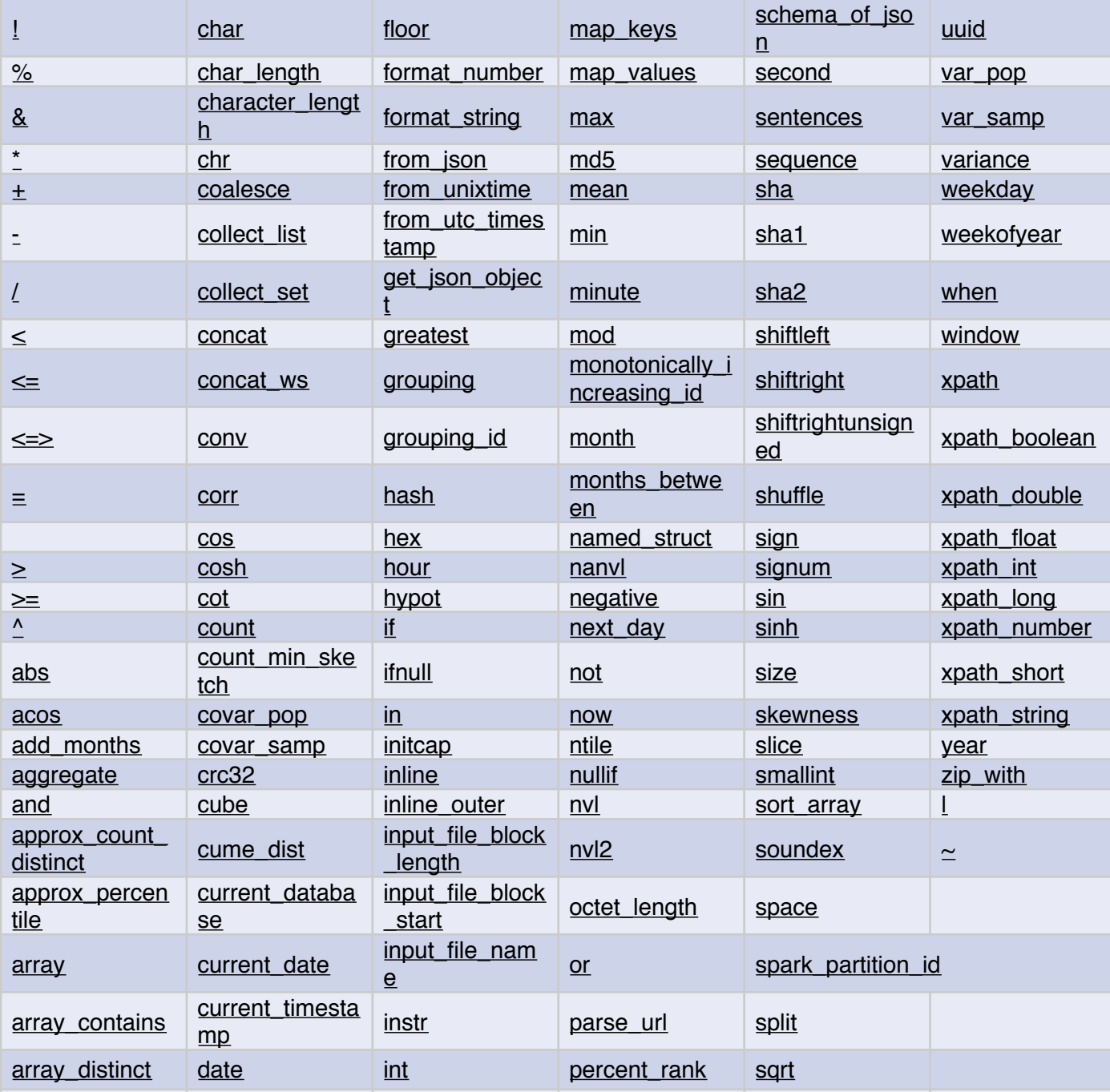

https://docs.databricks.com/spark/latest/spark-sql/la

### **Examples**

```
SELECT * FROM boxes DISTRIBUTE BY width SORT BY width 
SELECT * FROM boxes CLUSTER BY length 
SELECT * FROM boxes TABLESAMPLE (3 ROWS) 
SELECT * FROM boxes TABLESAMPLE (25 PERCENT)
```
#### **HAVING**

Filter grouped result by predicate.

#### **DISTRIBUTE BY**

Repartition rows in the relation based on a set of expressions. Rows with the same expression values will be hashed to the same worker. You cannot use this with ORDER BY or CLUSTER BY.

#### **CLUSTER BY**

Repartition rows in the relation based on a set of expressions and sort the rows in ascending order based on the expressions. In other words, this is a shorthand for DISTRIBUTE BY and SORT BY where all expressions are sorted in ascending order. You cannot use this with ORDER BY, DISTRIBUTE BY, or SORT BY. **Sample**

Sample the input data. This can be expressed in terms of either a percentage (must be between 0 and 100) or a fixed number of input rows.

### Joins

•

SELECT \* FROM boxes INNER JOIN rectangles ON boxes.width = rectangles.width SELECT \* FROM boxes FULL OUTER JOIN rectangles USING (width, length) SELECT \* FROM boxes NATURAL JOIN rectangles

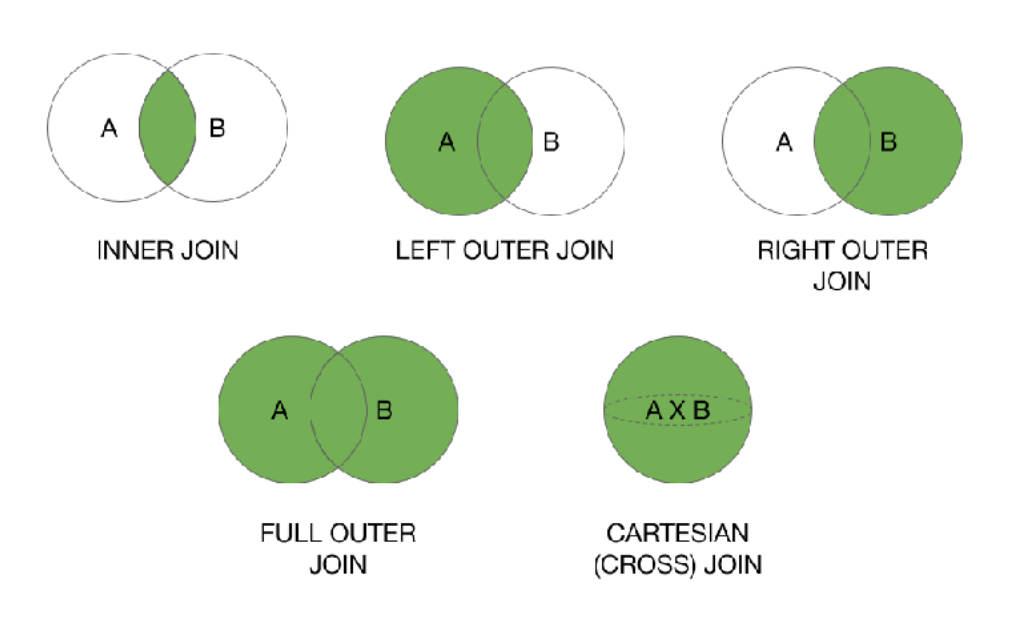

#### **INNER JOIN**

Select all rows from both relations where there is match.

#### **OUTER JOIN**

Select all rows from both relations, filling with null values on the side that does not have a match.

#### **SEMI JOIN**

Select only rows from the side of the SEMI JOIN where there is a match. If one row matches multiple rows, only the first match is returned.

#### **LEFT ANTI JOIN**

Select only rows from the left side that match no rows on the right side.

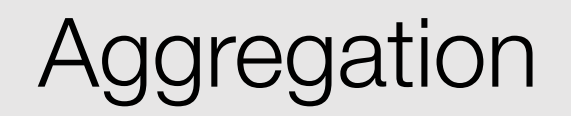

Group by a set of expressions using one or more aggregate functions. Common built-in aggregate functions include count, avg, min, max, and sum.

```
display(spark.sql(""" 
   select cast(goals/shots * 50 as int)/50.0 as Goals_per_shot 
       ,sum(player_id) as Players 
   from ( 
     select player_id, sum(shots) as shots, sum(goals) as goals 
     from stats 
     group by player_id 
    having goals \geq 5
 ) 
   group by Goals_per_shot 
  order by Goals per shot
"""))
```
150 **sia/al<sub>c</sub>** 100  $E<sub>0</sub>$ 0.00 long one one one of old old ole ole og og osg Goals per shot

Spark also provides different ways to group by, with ROLLUP, CUBE, and GROUPING SETS

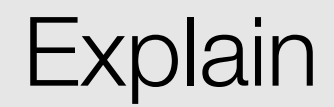

• Provide detailed plan information about statement without actually running it  $==$  Physical Plan  $==$ 

display(spark.sql("""exp lain select player\_id, sum(shots) as shots, sum(goals) as goals from stats group by player\_id having goals  $>=$  $5"$ ""))

 $*(2)$  Filter (isnotnull(goals#1725L) && (goals#1725L  $>= 5$ )) +- \*(2) HashAggregate(keys=[player\_id#27], functions=[finalmerge\_sum(merge sum#1735L) AS sum(cast(shots#32 as bigint))#1728L, finalmerge\_sum(merge sum#1737L) AS sum(cast(goals#31 as bigint))#1729L]) +- Exchange hashpartitioning(player\_id#27, 200) +- \*(1) HashAggregate(keys=[player\_id#27], functions=[partial\_sum(cast(shots#32 as bigint)) AS sum#1735L, partial\_sum(cast(goals#31 as bigint)) AS sum#1737L]) +- \*(1) FileScan csv [player\_id#27,goals#31,shots#32] Batched: false, DataFilters: [], Format: CSV, Location: InMemoryFileIndex[dbfs:/FileStore/tables/game\_skater\_stats.csv], PartitionFilters: [], PushedFilters: [], ReadSchema: struct<player\_id:int,goals:int,shots:int>

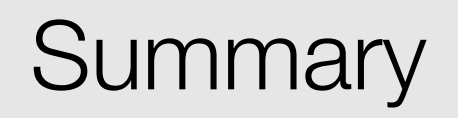

- SQL provides a standard way to analyze data
- Select
- Join
- Group By

# <5> Machine Learning on Spark

- MLlib is Spark's machine learning (ML) library
	- ML Algorithms: common learning algorithms such as classification, regression, clustering, and collaborative filtering
	- Featurization: feature extraction, transformation, dimensionality reduction, and selection
	- Pipelines: tools for constructing, evaluating, and tuning ML Pipelines
	- Utilities: linear algebra, statistics, data handling, etc.

### Example

#### **from pyspark.ml.linalg import** Vectors **from pyspark.ml.stat import** Correlation

data =  $[(\text{Vectors} \cdot \text{sparse}(4, [0, 1.0), (3, -2.0)]),$  (Vectors.dense([4.0, 5.0, 0.0, 3.0]),), (Vectors.dense([6.0, 7.0, 0.0, 8.0]),),  $(Vectors, sparse(4, [(0, 9.0), (3, 1.0)]), )$ df = spark.createDataFrame(data, ["features"])

```
r1 = Correlation.corr(df, "features").head() 
print("Pearson correlation matrix:\n" + str(r1[0]))
```
r2 = Correlation.corr(df, "features", "spearman").head() **print**("Spearman correlation matrix:**\n**" + str(r2[0]))

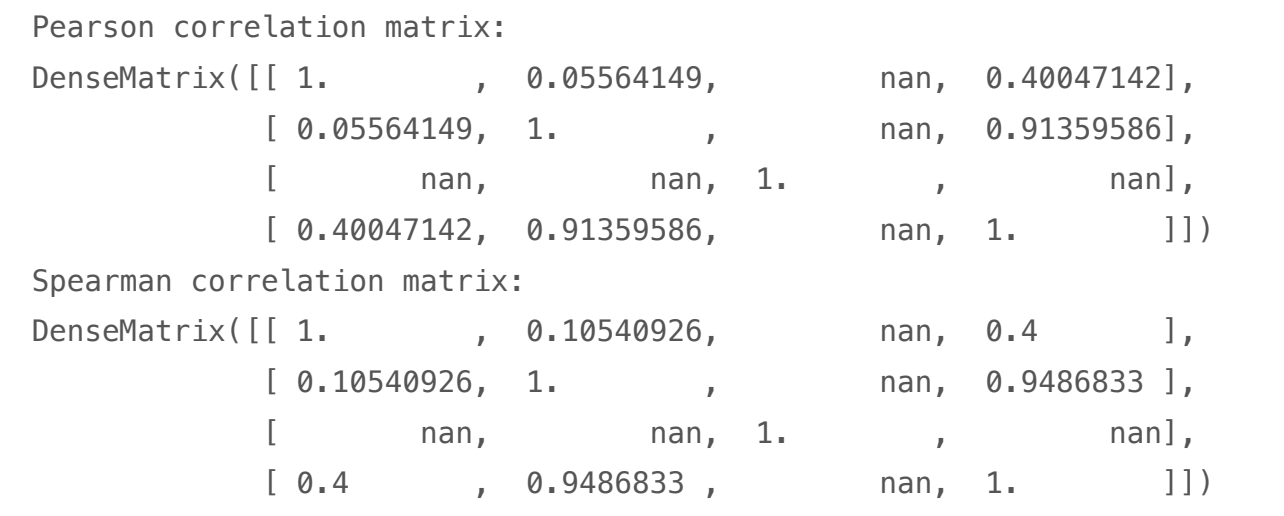

Command took 3.24 seconds -- by erantoch@gmail.com at 3/25/2019, 4:07:09 PM on TeachingSpark

# Hypothesis Testing

**from pyspark.ml.linalg import** Vectors **from pyspark.ml.stat import** ChiSquareTest

```
data = [(0.0, \text{ Vectors. dense}(0.5, 10.0)), (0.0, Vectors.dense(1.5, 20.0)), 
         (1.0, Vectors.dense(1.5, 30.0)), 
         (0.0, Vectors.dense(3.5, 30.0)), 
         (0.0, Vectors.dense(3.5, 40.0)), 
         (1.0, Vectors.dense(3.5, 40.0))] 
df = spark.createDataFrame(data, ["label", "features"])
```

```
r = ChiSquareTest.test(df, "features", "label").head() 
print("pValues: " + str(r.pValues)) 
print("degreesOfFreedom: " + str(r.degreesOfFreedom)) 
print("statistics: " + str(r.statistics))
```
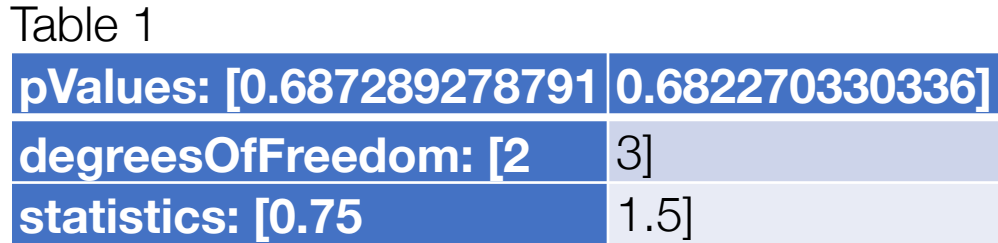

# Extracting Features

- Feature Extractors
	- TF-IDF
	- Word2Vec
	- CountVectorizer
	- FeatureHasher
- Feature Transformers
	- Tokenizer
	- StopWordsRemover
	- n-gram
	- PCA

•

• Imputer

### TF/IDF

```
from pyspark.ml.feature import HashingTF, IDF, Tokenizer 
sentenceData = spark.createDataFrame([ 
     (0.0, "Hi I heard about Spark"), 
     (0.0, "I wish Java could use case classes"), 
     (1.0, "Logistic regression models are neat") 
], ["label", "sentence"])
```

```
tokenizer = Tokenizer(inputCol="sentence", outputCol="words") 
wordsData = tokenizer.trainform(sentenceData)
```

```
hashingTF = HashingTF(inputCol="words", outputCol="rawFeatures",
numFeatures=20) 
featurizedData = hashingTF.transpose(m(wordsData)# alternatively, CountVectorizer can also be used to get term 
frequency vectors
```

```
idf = IDF(inputCol="rawFeatures", outputCol="features") 
idfModel = idf.fit(featurizedData) 
rescaledData = idfModel.transform(featurizedData)
```
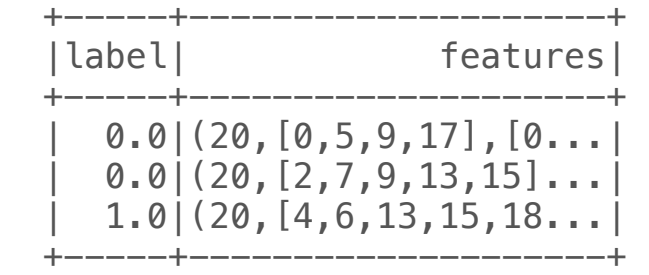

### Word2Vec

**from pyspark.ml.feature import** Word2Vec

```
# Input data: Each row is a bag of words from a sentence or 
document.
documentDF = spark.createDataFrame([ ("Hi I heard about Spark".split(" "), ), 
     ("I wish Java could use case classes".split(" "), ), 
     ("Logistic regression models are neat".split(" "), ) 
], ["text"]) 
# Learn a mapping from words to Vectors.
word2Vec = Word2Vec(vectorSize=3, minCount=0, inputCol="text", 
outputCol="result") 
model = word2Vec.fit(documentDF)result = model.transpose(m(documentDF))for row in result.collect(): 
    text, vector = row
     print("Text: [%s] => \nVector: %s\n" % (", ".join(text), 
str(vector))) 
                                                               Text: [Hi, I, heard, about, Spark] => 
                                                               Vector: [-0.0159335330129,0.0215295135975,0.00646775923669] 
                                                               Text: [I, wish, Java, could, use, case, classes] => 
                                                               Vector: [-0.0109682194889,-0.0309452622065,0.00577214998858] 
                                                               Text: [Logistic, regression, models, are, neat] => 
                                                               Vector: [-0.0435343801975,0.0350369662046,0.0243757784367]
```
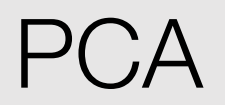

**from pyspark.ml.feature import** PCA **from pyspark.ml.linalg import** Vectors

```
data = [(\text{Vectors} \cdot \text{sparse}(5, \; [(1, 1.0), (3, 7.0)]), (Vectors.dense([2.0, 0.0, 3.0, 4.0, 5.0]),), 
          (Vectors.dense([4.0, 0.0, 0.0, 6.0, 7.0]),)] 
df = spark.createDataFrame(data, ["features"])
```

```
pca = PCA(k=3, inputCol="features", outputCol="pcaFeatures") 
model = pca.fit(df)
```

```
result = model.transform(df).select("pcaFeatures") 
result.show(truncate=False)
```
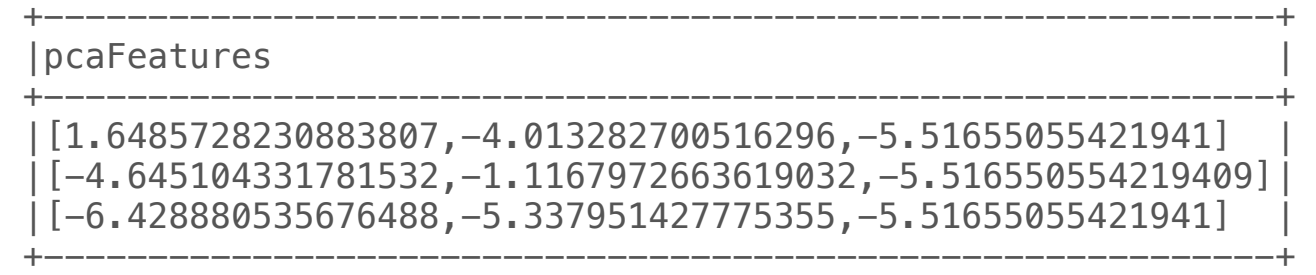

## Classification and Regression

- Classification
	- Logistic regression
	- Decision tree classifier
	- Random forest classifier
	- $\bullet$  …
- Regression
	- Linear regression
	- Generalized linear regression
	- Decision tree regression
	- $\bullet$  …
- Linear methods
- Decision trees

•

- Tree Ensembles
	- Random Forests
	- Gradient-Boosted Trees (GBTs)

### Linear Regression

**from pyspark.ml.regression import** LinearRegression

```
# Load training data
training = spark.read.format("libsvm")\
    .load("data/mllib/sample linear regression data.txt")
```
lr = LinearRegression(maxIter=10, regParam=0.3, elasticNetParam=0.8)

```
# Fit the model
lrModel = lr.fit(training)
```

```
# Print the coefficients and intercept for linear regression
print("Coefficients: %s" % str(lrModel.coefficients)) 
print("Intercept: %s" % str(lrModel.intercept))
```

```
Data Science in the Wild, Spring 2019
print("r2: %f" % trainingSummary.r2) # Summarize the model over the training set and print out some metrics
trainingSummary = lrModel.summaryprint("numIterations: %d" % trainingSummary.totalIterations) 
print("objectiveHistory: %s" % str(trainingSummary.objectiveHistory)) 
trainingSummary.residuals.show()
print("RMSE: %f" % trainingSummary.rootMeanSquaredError)
```
# Random Forest

**from pyspark.ml import** Pipeline **from pyspark.ml.regression import** RandomForestRegressor **from pyspark.ml.feature import** VectorIndexer **from pyspark.ml.evaluation import** RegressionEvaluator

```
# Load and parse the data file, converting it to a DataFrame.
data = spark.read.format("libsvm").load("data/mllib/sample_libsvm_data.txt")
# Automatically identify categorical features, and index them.
# Set maxCategories so features with > 4 distinct values are treated as continuous.
featureIndexer = VectorIndexer(inputCol="features", outputCol="indexedFeatures", maxCategories=4).fit(data) 
# Split the data into training and test sets (30% held out for testing)
(t_{\text{rainingData, testData}) = data.randomSplit([0.7, 0.3])# Train a RandomForest model.
rf = RandomForestRegressor(featuresCol="indexedFeatures") 
# Chain indexer and forest in a Pipeline
pipeline = Pipeline(stages=[featureIndexer, rf]) 
# Train model. This also runs the indexer.
model = pipeline.fit(trainingData)# Make predictions.
predictions = model.transform(testData) 
# Select example rows to display.
predictions.select("prediction", "label", "features").show(5)
# Select (prediction, true label) and compute test error
evaluator = RegressionEvaluator(
     labelCol="label", predictionCol="prediction", metricName="rmse") 
rmse = evaluator.evaluate(predictions) 
print("Root Mean Squared Error (RMSE) on test data = %g" % rmse)
rfModel = model. stages[1]print(rfModel) # summary only
```
# Other Functions

- Clustering
	- K-means
	- Latent Dirichlet allocation (LDA)
	- Bisecting k-means
	- Gaussian Mixture Model (GMM)
- Collaborative Filtering
	- Explicit vs. implicit feedback
	- Scaling of the regularization parameter
	- Cold-start strategy
- Frequent Pattern Mining
	- FP-Growth
	- PrefixSpan
- Model quality
	- Model selection (a.k.a. hyperparameter tuning)
	- Cross-Validation
	- Train-Validation Split

# ML Pipelines

## ML Pipelines

- In machine learning, it is common to run a sequence of algorithms to process and learn from data. E.g., a simple text document processing workflow might include several stages:
	- Split each document's text into words.
	- Convert each document's words into a numerical feature vector.
	- Learn a prediction model using the feature vectors and labels.
- MLlib represents such a workflow as a Pipeline, which consists of a sequence of PipelineStages (Transformers and Estimators) to be run in a specific order

### **Transformers**

- A Transformer is an abstraction that includes feature transformers and learned models. Technically, a Transformer implements a method transform(), which converts one DataFrame into another, generally by appending one or more columns. For example:
- A feature transformer might take a DataFrame, read a column (e.g., text), map it into a new column (e.g., feature vectors), and output a new DataFrame with the mapped column appended.
- A learning model might take a DataFrame, read the column containing feature vectors, predict the label for each feature vector, and output a new DataFrame with predicted labels appended as a column.

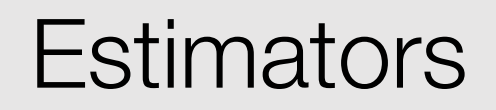

- An Estimator abstracts the concept of a learning algorithm or any algorithm that fits or trains on data.
- An Estimator implements a method fit(), which accepts a DataFrame and produces a Model.
- For example, a learning algorithm such as LogisticRegression is an Estimator, and calling fit() trains a LogisticRegressionModel, which is a Model and hence a Transformer.

## **Pipelines**

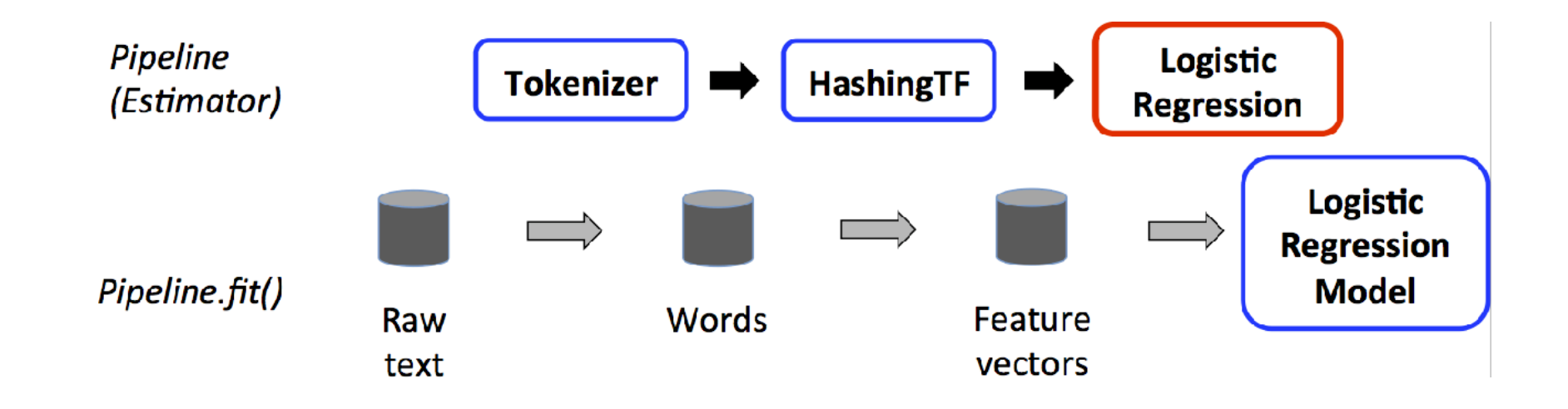

• The first two stages (Tokenizer and HashingTF) are Transformers (blue), and the third (LogisticRegression) is an Estimator (red)

### Example

**from pyspark.ml import** Pipeline **from pyspark.ml.classification import** LogisticRegression **from pyspark.ml.feature import** HashingTF, Tokenizer

```
# Prepare training documents from a list of (id, text, label) tuples.
training = spark.createDataFrame([ 
     (0, "a b c d e spark", 1.0), 
     (1, "b d", 0.0), 
     (2, "spark f g h", 1.0), 
     (3, "hadoop mapreduce", 0.0) 
], ["id", "text", "label"])
```

```
# Configure an ML pipeline, which consists of three stages: tokenizer, hashingTF, and lr.
tokenizer = Tokenizer(inputCol="text", outputCol="words") 
hashingTF = HashingTF(inputCol=tokenizer.getOutputCol(), outputCol="features")
lr = LogisticRegression(maxIter=10, regParam=0.001)pipeline = Pipeline(stages=[tokenizer, hashingTF, lr])
```
### Cont'd

```
# Fit the pipeline to training documents.
model = pipeline.fit(training)
```

```
# Prepare test documents, which are unlabeled (id, text) tuples.
test = spark.createDataFrame([ 
     (4, "spark i j k"), 
     (5, "l m n"), 
     (6, "spark hadoop spark"), 
     (7, "apache hadoop") 
], ["id", "text"])
```

```
# Make predictions on test documents and print columns of interest.
prediction = model.transpose(m(test))selected = prediction.select("id", "text", "probability", "prediction") 
for row in selected.collect(): 
    rid, text, prob, prediction = row
     print("(%d, %s) --> prob=%s, prediction=%f" % (rid, text, str(prob), prediction))
```
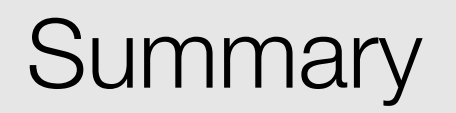

- The challenges of big data
- HDFS
- MapReduce
- Spark